## **Accessing Log Files**

In addition to log files that are created for specific checks/processes in the <GeoMonitor Install Location > \Scripts folder, the GeoSystems Monitor also records important application events information in the Windows Event Log (Computer Management dialog > Event Viewer > Windows Logs > Application). GeoSystems Monitor application events in the Windows Application Event Logs can be filtered by the Event Source = 'GeoMonEngine'. See snapshot below:

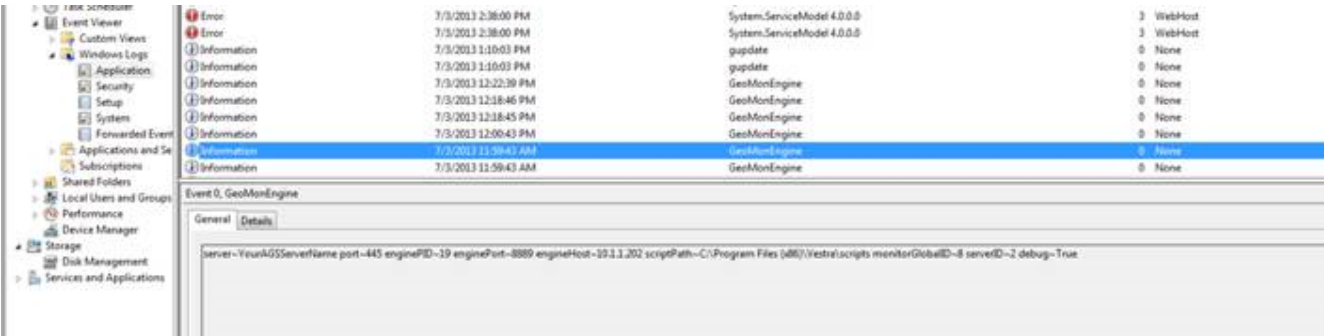

When debugging is turned on in the GeoMonitor dashboard, a more verbose set of logs are written to the Event Log.

Clicking the **LOG** icon will open up a page with the different log files, then you can open up the log file needed with the associated check.

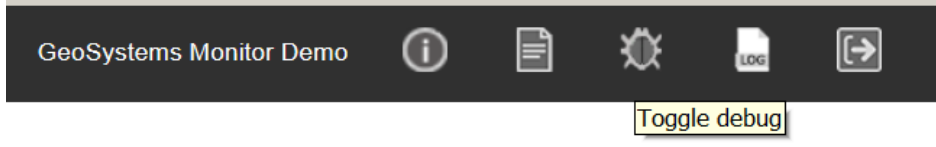

Article ID: 317

Last updated: 20 Aug, 2018

Revision: 4

GeoSystems Monitor Enterprise -> Product Guide v4.0 -> Administrating the GeoSystems Monitor -> Accessing Log Files

<http://www.vestra-docs.com/index.php?View=entry&EntryID=317>